# Nucleus™ Cochlear Implant initial activation guide

Initial activation is typically one to four weeks after surgery.

Prior to programming, inspect the implant site, ear canal and area behind the pinna. Ask the patient if there are any new or increased symptoms since surgery. If there are any concerns, consider a medical referral before fitting the patient with a sound processor.

### **01 Evaluate hearing status in the implanted ear**

 $\Box$  Complete unaided air conduction thresholds in the implanted ear

Electroacoustic fitting should be considered when post-operative thresholds in the implanted ear are ≤ 70 dBHL through 500 Hz (Please refer to the EAS Fitting Flow FUN1979 for further guidance)

# **02 Create an initial MAP**

Ensure preferences under **Tools** > **My Preferences** > **New MAP**s are set to **Population mean** for patients aged 7 and above:

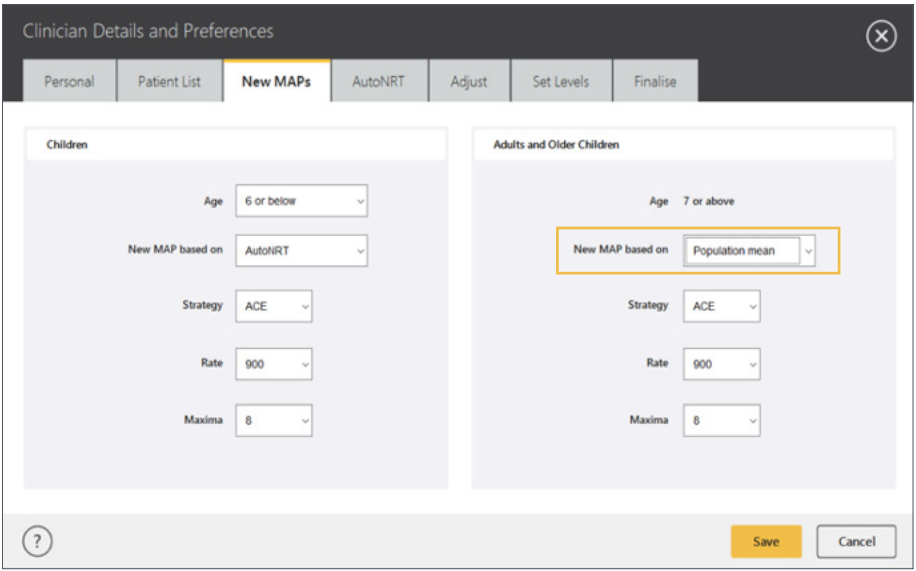

#### **Add** the patient and equipment:

(Note: If SmartNav was completed in the OR and a patient account already created, this step is not necessary)

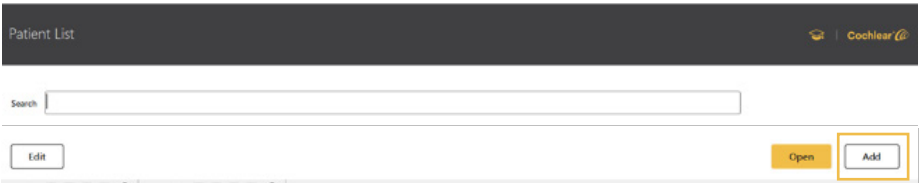

Impedances will run automatically when the processor is connected to the implant and the patient file is opened. Review impedances, if desired, by clicking on the icon in the patient dashboard.

In the patient dashboard, click on **Continue to Global Adjustments**

(Ensure Population mean is selected as the default for new MAPs as noted above)

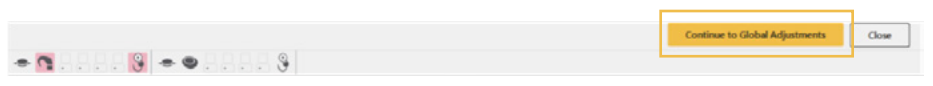

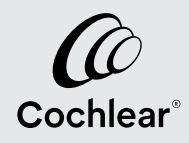

2 of 4 Go **On Air** when asked by the software. Raise T and C profile using default step size until the patient reaches a final level of "loud," maintaining a dynamic range of at least 40 CL. This may take several minutes and the clinician is encouraged to continue to speak to the patient while increasing levels globally to get to this level. Once they leave clinic, the patient will be able to make volume adjustments with MVBT if needed until next appointment.

Note: The shaded area on the Global Adjustments screen represents the population mean and provides guidance for where C levels will typically fall for the patient's implant type. C levels may or may not be in the shaded area on activation day due to preferred loudness level.

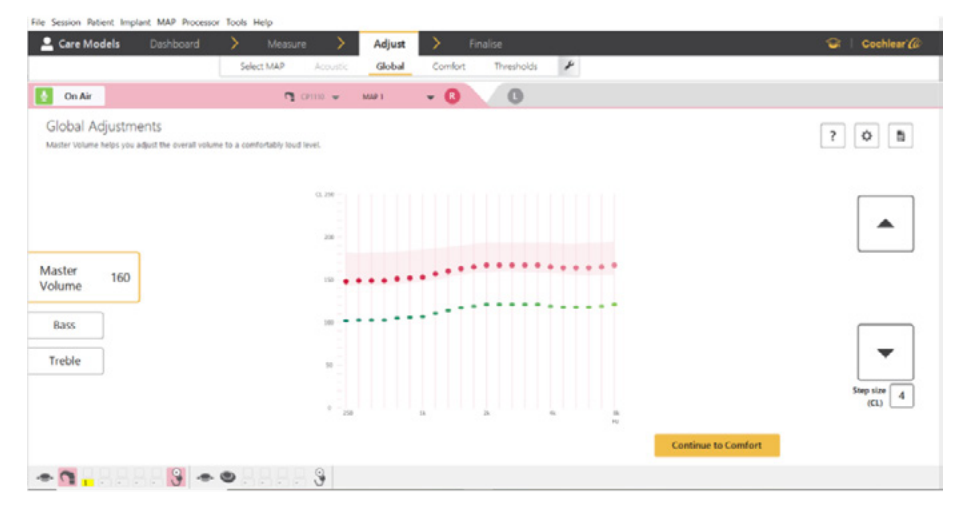

Click on **Continue to Comfort**. Sweep at C level in bands to ensure that all bands are perceived as "loud" and each band is broadly equivalent in loudness across the frequency range.

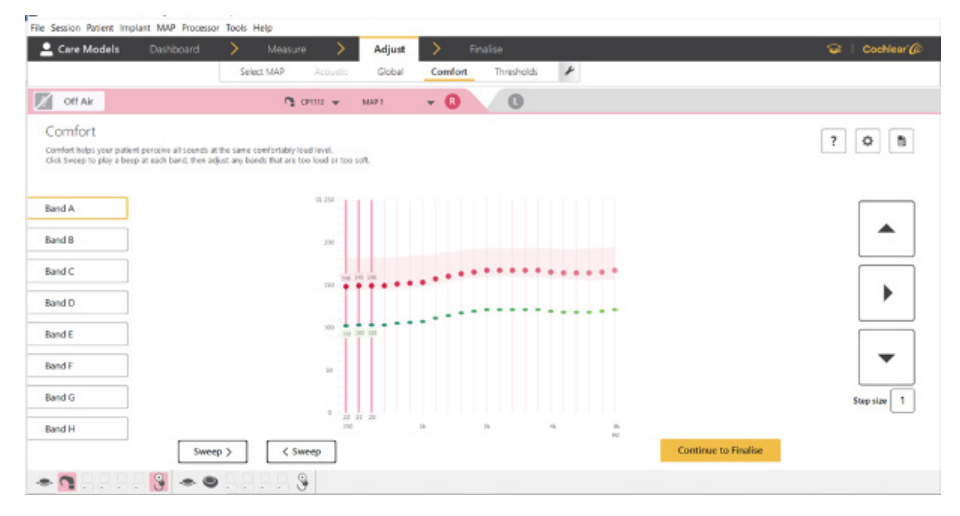

Note: Programming to "loud" is specific to activation. The MAP should be loud for the patient, but not so loud it prevents full-time device use. Utilize the loudness scaling chart (FUN2003) if desired.

#### **03 Ensure audibility with informal measures such as LING sounds**

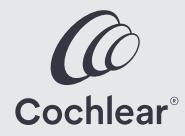

# **04 Program the sound processor**

Proceed to **Finalize** screen and modify the default settings as follows: □ Program Slot 1: SCAN 2 FF

□ Program Slot 2: SCAN 2

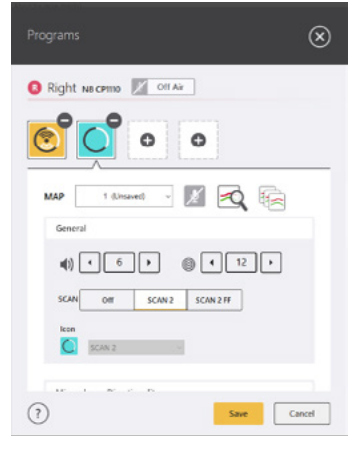

In processor settings, allow Forward Focus\* and **Master Volume Bass** and **Treble** (MVBT) as this will enable the patient to self-manage their sound tolerance and sound quality.

(Note: Provision of progressive maps is not recommended if Population Mean was used.)

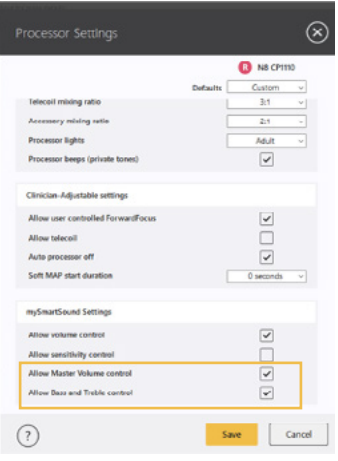

If the patient is using a Smart Bimodal device, open **Processor Settings** and follow the steps to link a bimodal hearing aid.

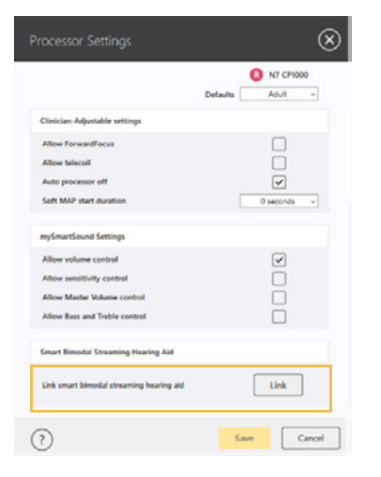

Select **Save** and write to processor with coil on head and then **End Session**.

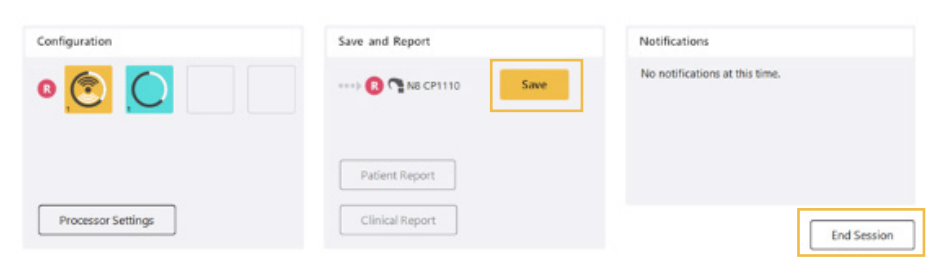

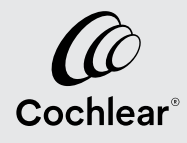

# **05 Address hearing needs in the contralateral ear**

If the patient is using a cochlear implant in the opposite ear, informally check for equal loudness between the two ears. (Further loudness balancing may be completed during the optimization phase.)

# **06 If using Remote Care to support the optimization phase, enroll the patient in Remote Care in myCochlear**

Refer to the Getting Started Guide with Remote Care FUN4669 for further details.

Prior to the next visit, assign a "baseline" check to include: Impedances, Datalogging, Implant Site Photo at minimum with Aided Threshold Testing (ATT) and additional options as desired.

#### **07 Counsel the patient on device use**

Consider which topics require your direction vs those that can be discussed with the patient by a Cochlear Recipient Solutions Manager (RSM) or Audiology Tech:

- $\square$  Set a goal of full time use of the device (10+ hours per day)
- $\Box$  Go over basic functionality of the sound processor (processor and coil on head, attach battery, charge batteries, on/off, change program, change volume, utilize MVBT)
- $\Box$  Introduce aural rehabilitation options, including the Adult Rehabilitation Manual (FUN3570)
- $\Box$  Ensure the patient is ready for Remote Care (has downloaded their Nucleus Smart App and created a Cochlear Account. For smartphone compatibility, please see www.cochlear.com/compatibility)
- $\square$  Sign the patient up for a session with the Cochlear Recipient Solutions Manager (RSM)
- □ Confirm next appointment and/or Remote Check

For further support during programming, please contact the Audiologist on Call at 877 883 3101

\* ForwardFocus can only be enabled by a hearing implant specialist. It should only be activated for users 12 years and older who are able to reliably provide feedback on sound quality and understand how to use the feature when moving to different or changing environments. It may be possible to have decreased speech understanding when using ForwardFocus in a quiet environment.

This material is intended for health professionals. If you are a consumer, please seek advice from your health professional about treatments for hearing loss. Outcomes may vary, and your health professional will advise you about the factors which could affect your outcome. Always read the instructions for use. Not all products are available in all countries. Please contact your local Cochlear representative for product information.

©Cochlear Limited 2023. All rights reserved. ACE, Advance OffStylet, AOS, Ardium, AutoNRT, Autosensitivity, Baha, Baha SoftWear, BCDrive, Beam, Bring Back the Beat, Button, Carina, Cochlear, 科利耳, コクレア, 코클리어, Cochlear SoftWear, Contour, コントゥア, Contour Advance, Custom Sound, DermaLock, Freedom, Hear now. And always, Hugfit, Human Design, Hybrid, Invisible Hearing, Kanso, LowPro, MET, MP3000, myCochlear, mySmartSound, NRT, Nucleus, Osia, Outcome Focused Fitting, Off-Stylet, Piezo Power, Profile, Slimline, SmartSound, Softip, SoundArc, SoundBand, True Wireless, the elliptical logo, Vistafix, Whisper, WindShield and Xidium are either trademarks or registered trademarks of the Cochlear group of companies.

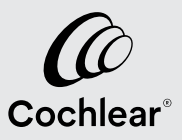